- Stroj udržujte v suchu, neobsluhujte jej mokrýma rukama a chraňte jej před politím tekutinami, např. nápoji.
- Nevystavujte stroj ani extrémně vysokým teplotám ani extrémně vysoké vlhkosti. Nikdy stroj nenechávejte na přístrojové desce, vzadu v autě, poblíž topení nebo horkých zařízení. Zabraňte přímému styku se slunečním zářením či deštěm.
- Nepoužívejte stroj ve vysoce prašném prostředí.

• Nastavení

 $2 \mid \circledcirc$  $3 \mid #$  $4$  | +  $5 \mid ($  $6 \mid \rightarrow$ 

Displej

ABC+DEF\_

 $| \hat{A} B C D |$ 

• Nastavení

 $\overline{I}$   $\overline{I}$ 

 $\frac{1}{\sqrt{2}}$  $\mathsf{K} \parallel \mathsf{K}$ 

- **Netahejte za pásku, která je právě vysouvána z P-touch. Mohla by se poškodit kazeta s páskou.**
- Nepokoušejte se odřezávat pásku během tisku nebo posunu. Páska by se tím poškodila.
- Nezkoušejte tisknout štítky s prázdnou kazetou v P-touch. Poškodíte tím tiskovou hlavu. • Jestliže nebudete delší dobu stroj používat, vyjměte baterie a odpojte sít'ový adaptér. (**Poznámka:** Když je odpojeno napájení po dobu delší než tři minuty, veškerý text zobrazený na displeji a veškeré textové soubory uložené v paměti budou ztraceny. Nastavení jazyka a jednotky se také vymažou.)
- Staré baterie nepoužívejte společně s novými, alkalické baterie nemíchejte s jinými typy baterií a všechny baterie vkládejte vždy správně orientované. Jinak mohou baterie vytéct nebo prasknout.
- **Používejte pouze sít'ový adaptér navržený výhradně pro tento stroj, zabráníte tím poškození a poruchám.**

 $\mathscr G$  Použití volitelného síťového adaptéru (model G1) Zasuňte konektor adaptéru do zásuvky na horní straně stroje. Zasuňte sít'ovou zástrčku kabelu adaptéru do nejbližší elektrické zásuvky.

**Bezpečně uzavřete zadní kryt, dbejte na to, aby správně zapadl na místo.** Po nainstalování pásku posuňte (viz posun) a stisknutím páčky ostřihu zarovnejte její konec.

Pokud je sí″ový adaptér odpojen, z důvodů zálohy paměti používejte prosím alkalické baterie velikosti AAA (LR03).

**Postup vytváření štítků naleznete níže.** 

**Příslušenství (Dodávky se mùžou podle distribuèních oblastí lišit.)**

Pokud se nůž odstřihu častým používáním otupí a páska nemůže být hladce odstřižena, vyměňte jednotku odstřihu za novou (skladové č. TC-5), kterou získáte u autorizovaného prodejce firmy Brother.

## **Kontaktní informace**

Síťový adaptér model G1 Jednotka odstřihu TC-5 (náhradní)

Kontaktní informace se mohou lišit podle zemí. Viz webové stránky. (http://www.P-touch.com/)

## **TTVORRA ŠTÍTKŮI**

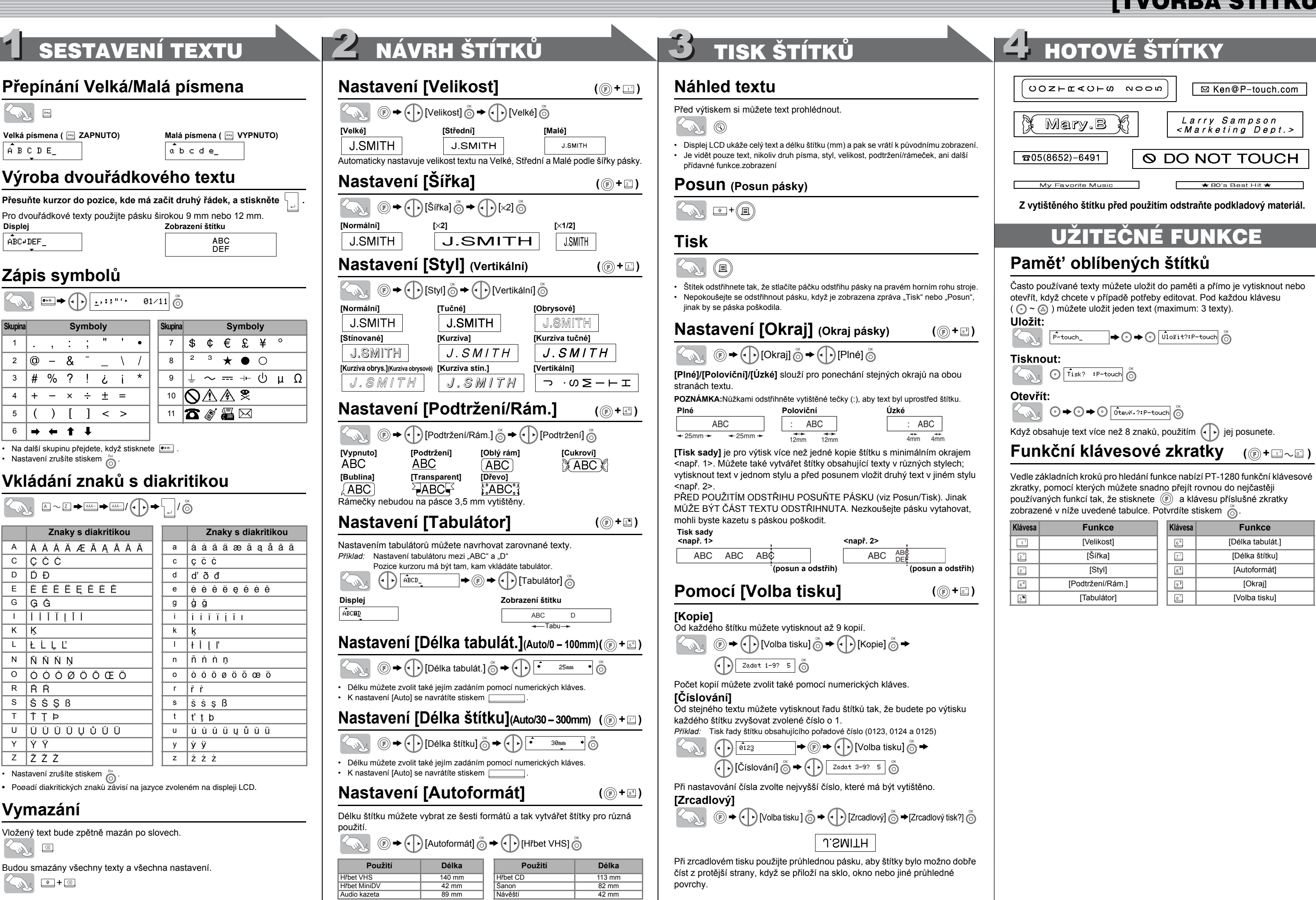

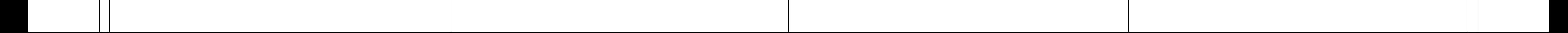

## [ZAČÍNÁME] brother 1 PŘÍPRAVA 2 OBSLUHA 3 REFERENCE P-touch I **Vybalení tiskárny P-touch Klávesnice a displej LCD Odstraňování problémů** Ö|  $\circledcirc$ **Chybové hlášení** Typický obsah balení (může se měnit). ၜ႞ၜၜၜၜၯၜ႞ၜ Šířka 1280 Velikos **Hlášení Příčina/Náprava P-touch 1280** - Sty **EDDBBBBBBBB** Slabá Bat.! **Baterie** jsou slabé. **Kazetu s páskou TZ** oacooooooo<br>acoooooooo UŽIVATELSKÁ PŘÍRUČKA Kurzor Zkont. Bat.! Instalované baterie jsou téměř vybité. **Uživatelskou příručku**  $\bullet$ ◎ Neplatné! • Když nastavujete Číslování, není nad kurzorem text. **zde de alabela en** ෧ඁ∣෧෧෧ඁ෯෧ඁ A∢a ABC / ABC • Pro Číslování byl zvolen neplatný znak.  $\blacksquare$  $\blacksquare$ 76 **Katalog pásek TZ** Velká/Malá p. Podtržení/Rám. / Slovenscina **Česky** • Pro Délku tabulátoru nebo Délku štítku bylo zvoleno n a a se se a a a a<br>a a a a a a a a a a a Délka štítku www.P-touch.com neplatné číslo. **Záruční list** Není text! • Pokoušíte se vytisknout textový soubor a v paměti nejsou LN7437001 Vytisknuto v Čín<sup>ě</sup> uložena data. • Není vložen žádný text a je stisknuta klávesa Tisk. Ptou • Pokoušíte se nastavit Kopie, Číslování nebo Zrcadlový tisk a není vložen text.  $\textcircled{\tiny{H}}$ ÚVOD **Zdroj napájení a kazety s páskou** -® Vypínač Tisk Limit řádky! · · · Stiskem klávesy Enter se pokoušíte vložit třetí řádek. Kurzor Pomocí PT-1280 můžete vytvářet štítky pro jakékoliv použití. K dispozici je • Pokoušíte se vytisknout dvouřádkový text, když je Funkce  $\circledast$ Náhled Dbejte na to, aby při výměně baterií nebo kazety s páskou bylo napájení vypnuto. instalována páska 3,5 mm nebo 6 mm. výběr z mnoha rámečků a znaků různých velikostí a stylů pro návrh krásných OK Paměti Není kazeta! Pokoušíte se vytisknout štítek, když není nainstalovaná kazeta. **Otevřete zadní kryt stlačením**  ▗█▁▕ ESC uživatelských štítků. Dále jsou k dispozici rozmanité páskové kazety (Pamět' <u>sideración de la</u> oblíbených štítků) Zpět Chyba odstřihu! Páčka Odstřihu pásky je použita v průběhu tisku. **zdrsněného místa v horní části**  umožňující tisk barevných štítků různých šířek. Znakové kláves Plné! Již byl vložen maximální počet znaků (80). **stroje.**  Než začnete, pečlivě si přečtěte tuto příručku a uložte ji na vhodném místě Enter Pokud je kazeta s páskou už Text dlouhý! Délka textu přesahuje zvolenou délku štítku nebo délku tak, abyste ji měli stále při ruce. Tisková hlava Diakritika vložena, vyjměte ji tahem přímo zvolenou v nastavení Autoformátu. Symboly<br>Shift Shif **Prohlášení o shodě** nahoru. Pokud jsou také vloženy Bez rámečku? Tisk na pásku 3,5 mm při neplatném zapnutí funkce Rámečel Páčka odstřihu pásky Velká/Malá p. Mezerník baterie, odeberte je. Vyberte  $\stackrel{\text{\tiny def}}{\text{\tiny \textcircled{\tiny \textcirc}}}$  pro tisk bez rámečku,  $\stackrel{\text{\tiny def}}{\text{\tiny \textcircled{\tiny \textcirc}}}$  pro zrušení.) My BROTHER INDUSTRIES, LTD. 15-1, Naeshiro-cho, Mizuho-ku, Nagoya 487-8561, Japan prohlašujeme, že Labelling System PT-1280 je ve shodě s následujícími normami: EMC: EN55022:1998/A1: 2000/A2: 2003 Třída B **Co dělat když...** EN55024:1998/A1: 2001 **Problém Řešení** • Displej LCD zobrazuje 15 znaků na řádek, vkládaný text však EN61000-3-2: 2000 EN61000-3-3: 1995/A1: 2001 může mít až 80 znaků. Po zapnutí stroje • Zkontrolujte, zda jsou baterie správně založeny. a splňuje předpisy směrnic pro elektromagnetickou kompatibilitu 89/336/EEC (s novelami 91/263/EEC a 92/31/EEC). Volitelný sít'ový adaptér také splňuje normu EN 60950 a zůstává displej prázdný • Pokud jsou baterie slabé, vyměňte je. • Pomocí klávesy kurzoru a současným přidržením klávesy Shift se  $|2|$ **Vložte šest nových alkalických**  • Zkontrolujte, zda je celý adaptér správně připojen. předpisy pro nízké napětí 73/23/EEC. Vydal: BROTHER INDUSTRIES, LTD. přesuňte na začátek/konec stroje. **baterií velikosti AAA (LR03),**  Stroj netiskne nebo jsou • Zkontrolujte, zda je kazeta s páskou správně vložena. **přičemž dbejte na správné**  Personal & Home Company Development & Production Dept. vytištěné znaky • Pokud je kazeta prázdná, vyměňte ji. **Počáteční nastavení směrování pólů. Vždy vyměňte**  rozmazané. **všech šest baterií najednou a**  Vytištěné znaky nemají • Baterie mohou být slabé. Vyměňte je. **použijte baterie nové.**  $\blacksquare$ **Zapněte stroj** správný tvar.  $\boxtimes$ K napájení použijte šest baterií typu AAA nebo volitelný sít'ový adaptér. Zapnutí Pamět' se samovolně • Baterie mohou být slabé. Vyměňte je. <sub>European</sub><br>Poznámka: Značení je v souladu se směrnicí ES 2002/96/ES a normou EN 50419. realizujte stisknutím  $\circledcirc$ vymazala. Na vytištěném štítku • Tisková hlava může být zaprášená. Vyjměte kazetu s **Nastavte jazyk (English/Deutsch/Poliski/Česky/Magyar)** chybí linka. páskou a s použitím suchého bavlněného tampónu pohybem shora dolů a zpět jemně otřete tiskovou hlavu. Toto zařízení je označeno výše uvedeným recyklačním symbolem. To znamená, že český • Tisková hlava se čistí mnohem snadněji, když se použije na konci doby života zařízení musíte zajistit, aby bylo uloženo odděleně na sběrném volitelnou čistící kazetu (TZ-CL3).  $|3|$ **Vložte novou kazetu s páskou, dbejte na její správné uložení.** místě, zřízeném pro tento účel, a ne na místech určených pro ukládání běžného Pomocí  $\left(\begin{matrix} \cdot \end{matrix}\right)$  vyberte jazyk a stiskněte  $\bigotimes^{\infty}$ Stroj se "zasekl" (tj. při Vypněte stroj, přidržte klávesy  $\boxed{\triangleleft}$  a  $\boxed{\triangle}$  a stiskem netříděného komunálního odpadu. Přispěje to ke zlepšení stavu životního prostředí Konec pásky stisku kláves a nás všech. (Pouze pro Evropskou unii.) klávesy  $\circledS$  stroj opět zapněte. Nakonec uvolněte  $\circledR$  a zapnutém stroji se nic Ozubené kolečko • Není-li po dobu 5 minut stisknuta žádná klávesa, stroj se neděje) . • Poznámka: Text a formátování na displeji a všechny automaticky vypne. Okraj ostřihu VŠEOBECNÁ OPATŘENÍ • Akce zrušíte stiskem  $\bigodot^{\text{fix}}$ . textové soubory v paměti se vymažou. Také se vymažou nastavení jazyka a jednotky. • Chcete-li zahájit nastavení, vypněte stroj, přidržte klávesy  $\boxed{\triangle}$  a **• V této tiskárně používejte pouze pásky Brother TZ. Nepoužívejte pásky, které**  , a pak stiskem tlačítka stroj opět zapněte. Nakonec **nemají značku. Specifikace** Vodítko pásky • K čištění stroje nepoužívejte alkohol ani jiná organická ředidla. Použijte pouze jemný uvolněte  $\boxed{\circ}$  a  $\boxed{\text{R}}$ . suchý hadřík. • Nedotýkejte se mechanismu tiskové hlavy. K čištění tiskové hlavy použijte například **Vytváření štítků Položka Specifikace** jemný bavlněný tampón. Výstupní slo Rozměry 160 mm  $(S) \times 151$  mm  $(H) \times 60$  mm  $(V)$ • Nedotýkejte se ostří ostřihávací jednotky, mohli byste se poranit. • Dbejte na správné zavedení konce pásky pod vodítka. Hmotnost 470 g (bez baterií a kazety s páskou) • Netlačte silou na displej LCD, mohl by se poškodit nebo by mohlo prasknout sklo. • Je-li barvící páska uvolněná, pootočte ručně ozubeným kolečkem ve směru Napájení Šest alkalických baterií velikosti AAA (LR03) nebo volitelný • Nevkládejte do stroje cizí předměty ani na stroj nepokládejte těžké předměty. šipky na kazetě. sít'ový adaptér (model G1) • Neodkládejte na stroj na delší dobu gumu nebo plast, mohl by se zašpinit. • Na tomto stroji používejte pouze pásky Brother TZ. ν Kazeta s páskou Páska Brother TZ (šířka):

3,5 mm, 6 mm, 9 mm, 12 mm

**Příslušenství Skladové č.** Kazety s páskou Viz přiložený katalog pásek TZ.